## **بكم فيورشةآليةالتسجيل فياملنظ وسهال أهال ومة .**<br> **} .**<br> **} التعليميةبالجامعةلبرامج الدراساتالجامعيةاألولى**

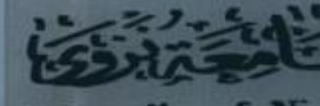

# آلية التسجيل في المنظومة التعليمية بالجامعة لبرنامج الدبلوم والبكالوربوس

**قبل البدء في عملية التسجيل عليك رفع المستندات التالية على جهازك لتتمكن من انجاز العملية بنجاح:** -1 الصورة الشخصية بخلفياء بيضاء -2 البطاقة الشخصية وجواز السفر )ساري المفعول( -3 شهادة البكالوريوس لحملة المؤهالت -4 كشف درجات البكالوريوس أو إفادة التخرج لحملة المؤهالت -5 شهادة الدبلوم العام -6 شهادة معادلة مؤهل إذا كنت من الدارسين خارج سلطنة عمان -7 شهادة اآليلتس أن وجدت

### **قم بالدخول إلى موقع جامعة نزوى https://www.unizwa.edu.om**

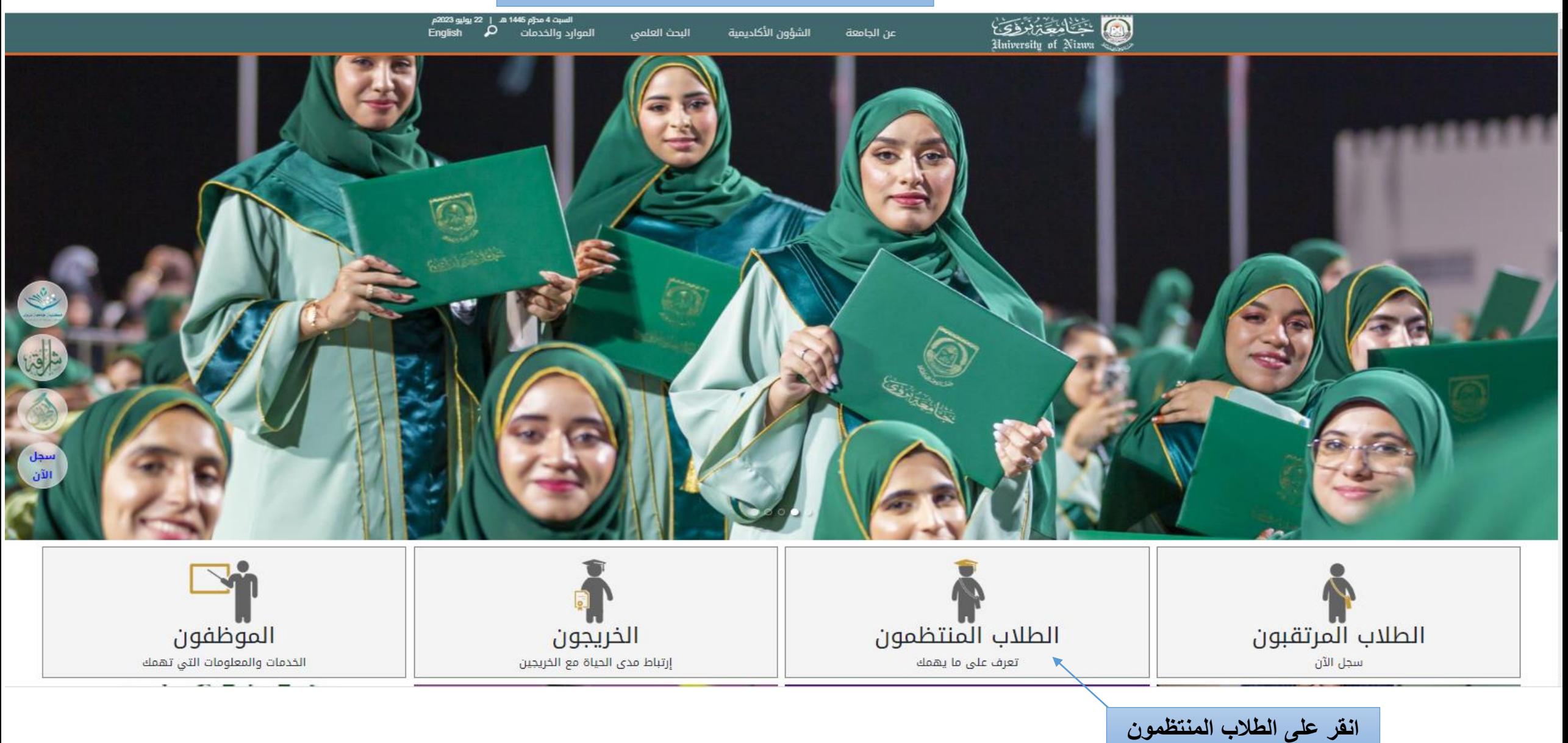

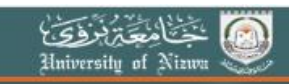

الشؤون الأكاديمية البحث العلمى

#### $\times$ إغلاق

عن الحامعة

#### الطلاب المنتظمون

ينتظم على مقاعد الأراسة في الجامعة حاليًّا عددًا يفوق الشّتة آلاف طالبٍ وطالبةٍ، وكلُّهم موزَّعون على كليَّات الجامعة الأربع في تخصُّصات بدرجات الدُّبلوم والبكالويوس والماجستير، الَّتى تناهز (66) تخصُّصًا، إلى جانب انتظام عددٍ من الطُّلاب في معهد التَّأسيس الَّذي يعدُّ جسرًا موصلًا إلى الحياة التَّخصُّصيَّة في الجامعة.

وتؤمن الجامعة يقينًا أنَّ الطَّالب هو محور ارتكاز المنظومة التَّعليميَّة؛ فسخَّرت له كلُّ إمكاناتها وقدراتها البشريَّة والماديَّة والمعنويَّة، وهيَّأت له بيئةُ تعليميَّةُ مناسبةُ، ولم تبخل في توفير ما يحتاجه الطُّلاب من أمور تحسينيَّةٍ تساعد على ضمان التُّعليم المناسب لهم. إلى جانب ذلك سعت الجامعة إلى تحديد علاقة الطَّالب بالجامعة وعلاقته بالهيئتين الأكاديميَّة والْإداريَّة بها، بل وعلاقته بمرافق الجامعة من خلال لوائح وأنظمةٍ تضمن له جودة الحياة الجامعيَّة، ولم تغفل الجامعة أيضًا أهميَّة الأنشطة الطُّلابيَّة فأولتها اهتمامًا مضاعفًا من خلال أمانة شؤون الطُّلاب بمركز خاصٍّ بذلك هو مركز التَّميُّرَ الطُّلابي.

وفي هذه الصَّفحة سيجد الطَّالب المنتظم في الجامعة كلُّ الخدمات واللوائح والأنظمة في الجامعة.

انقر على المنظومة التعليمية

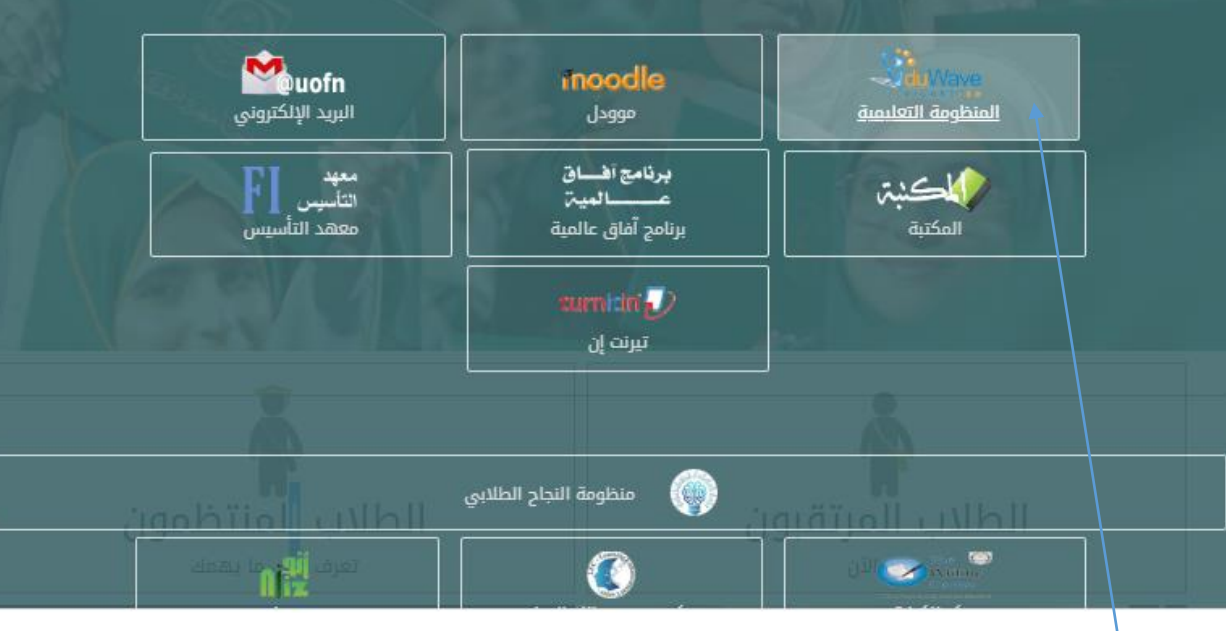

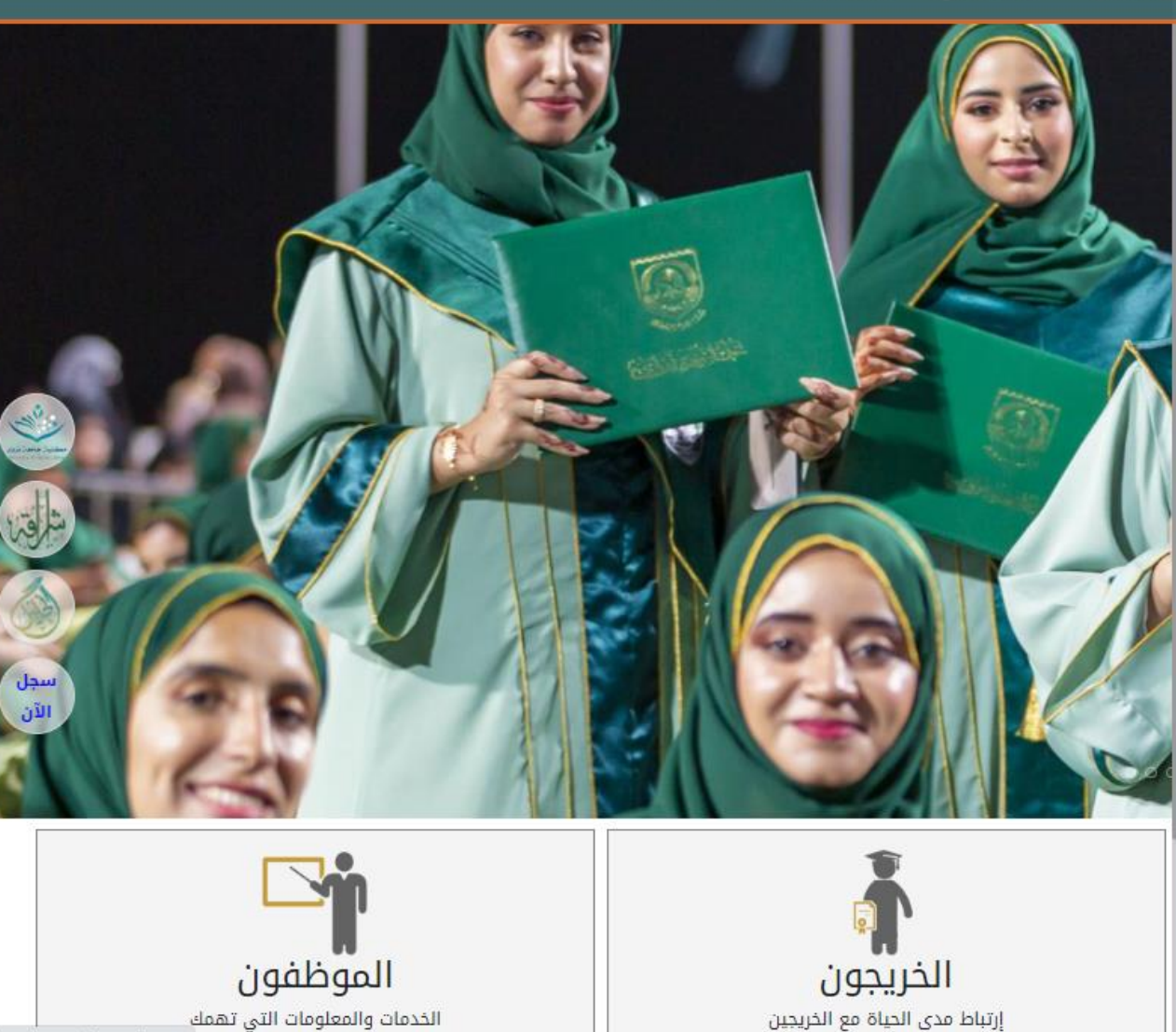

elearning.unizwa.edu.om

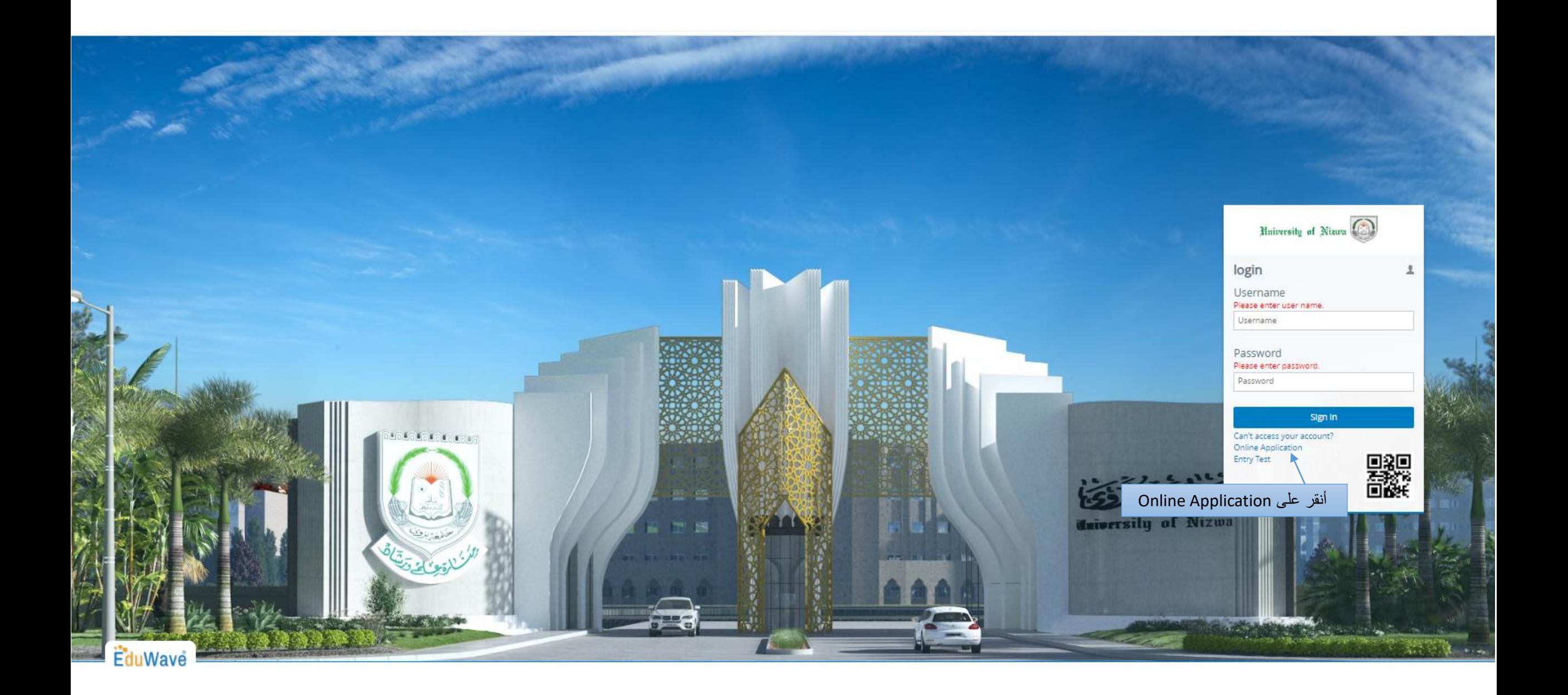

Edu Wave

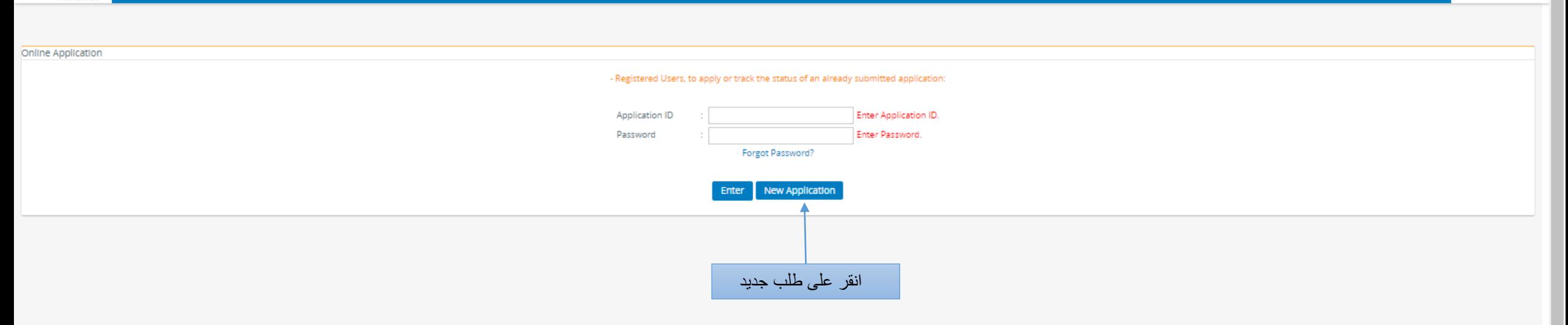

 $\bigcirc$   $\bigcirc$  Reinwally of Nava  $\bigcirc$ 

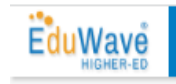

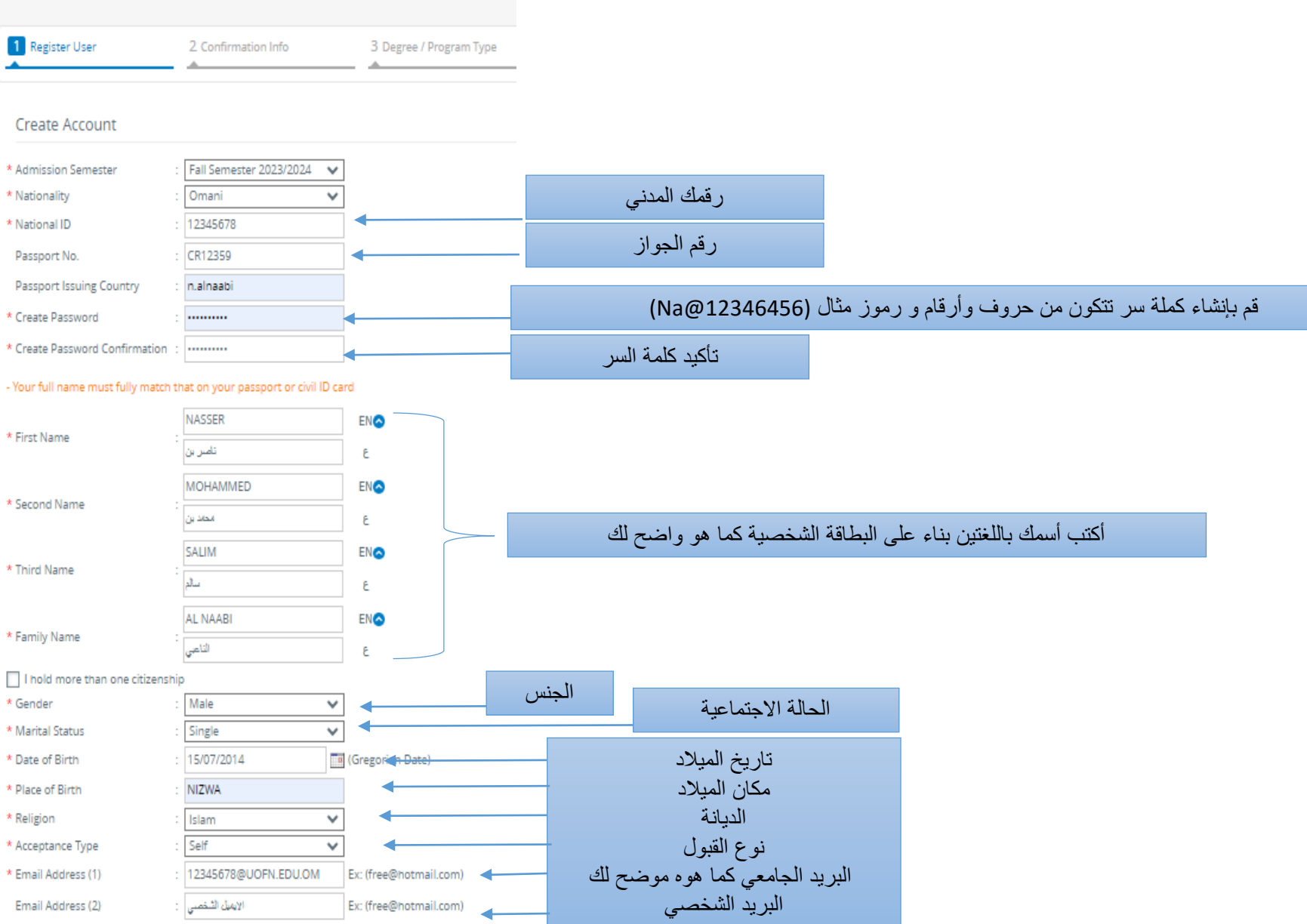

Address

<u> Albert Albert Albert Albert Albert Albert Albert Albert Albert Albert Albert Albert Albert Albert Albert Albert Albert Albert Albert Albert Albert Albert Albert Albert Albert Albert Albert Albert Albert Albert Albert Alb</u>

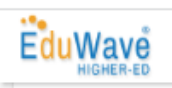

#### Address

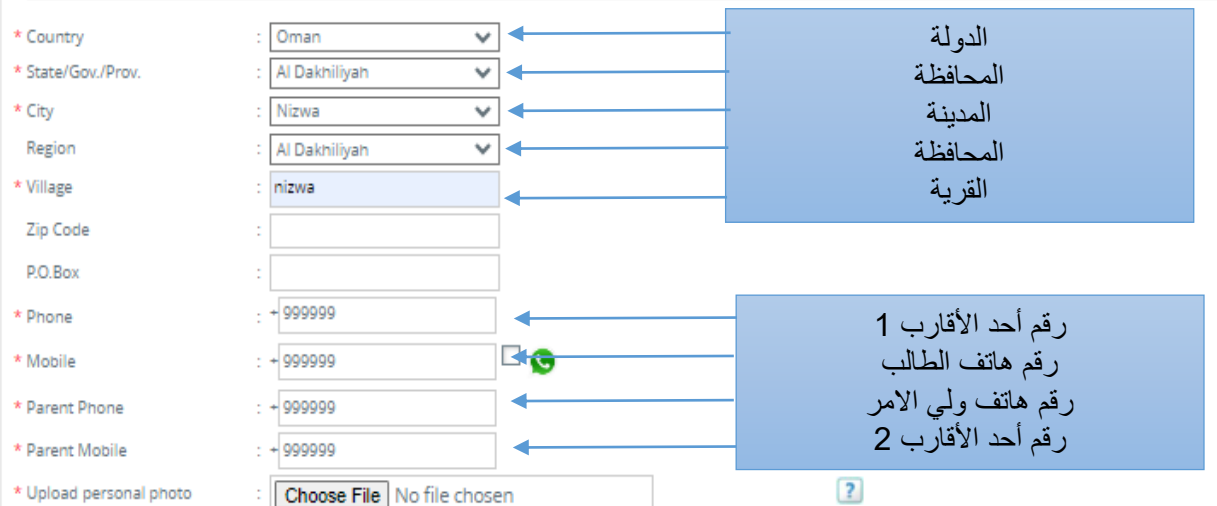

#### Additional information

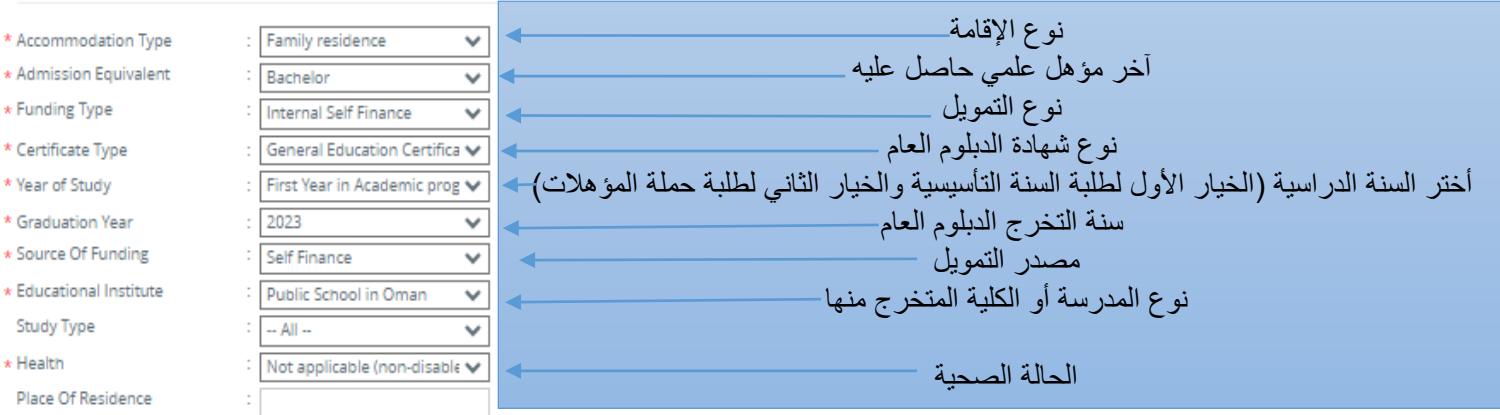

#### (\*) Indicates mandatory fields.

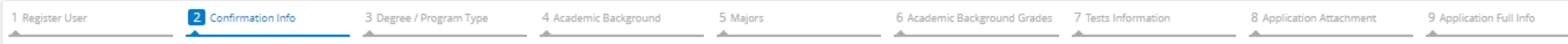

Please verify the information listed below, and click Next to proceed to the following tab.

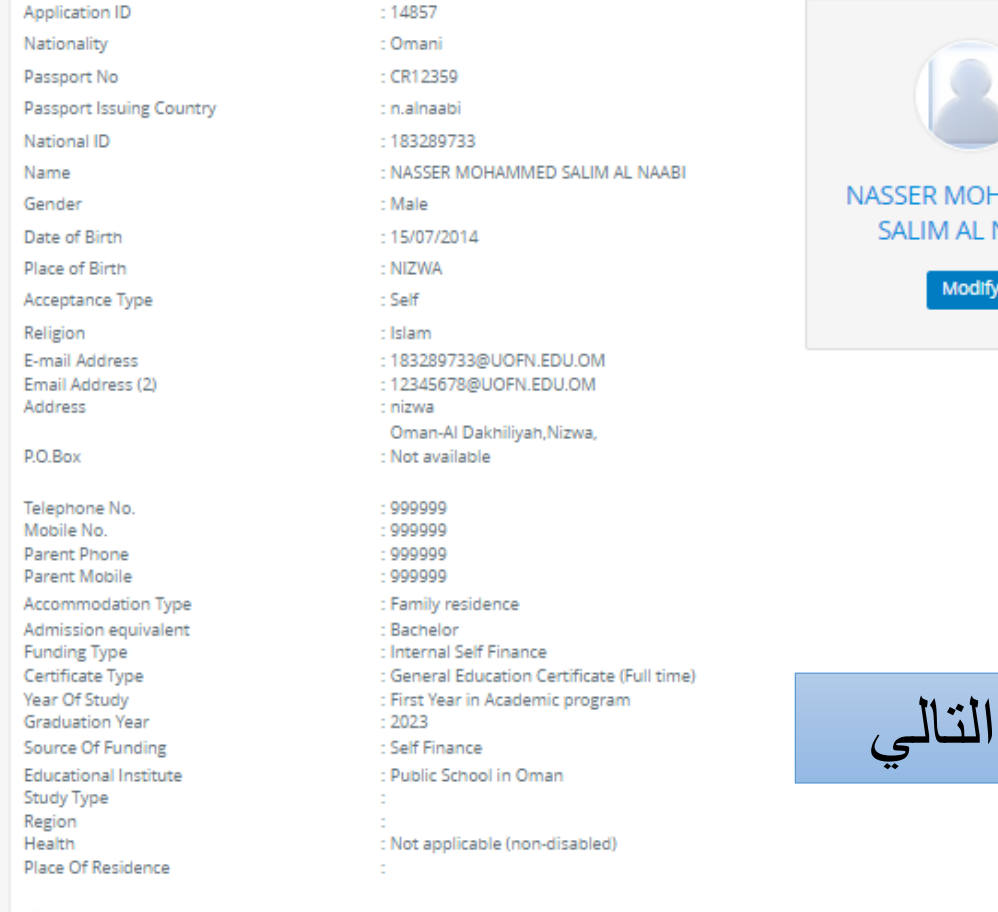

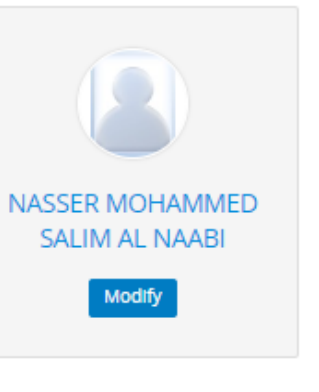

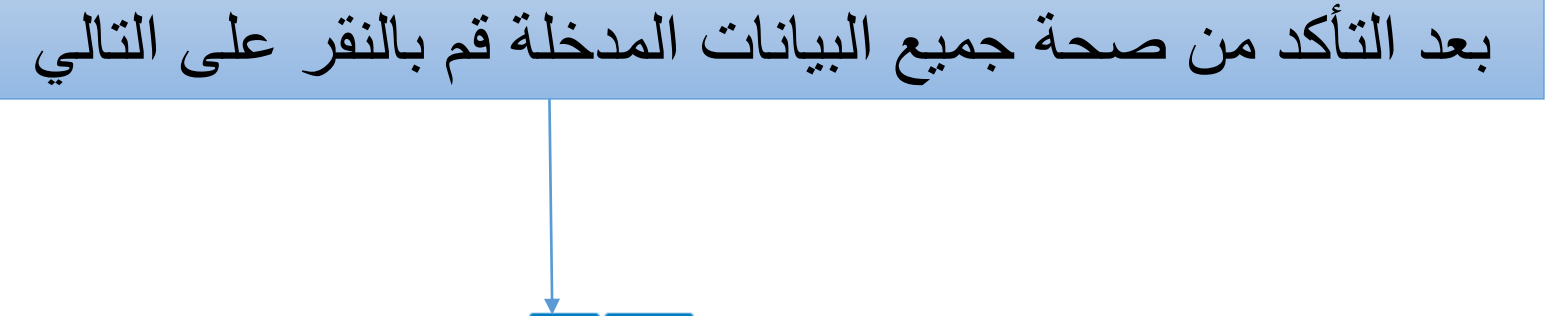

Modify

Next -

To change your password click here

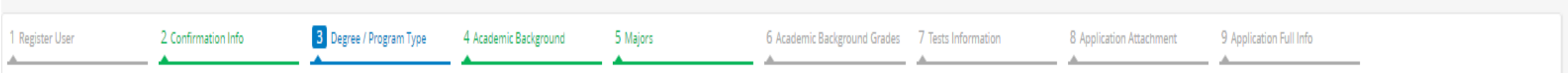

#### Select the program and degree you want to study.

Any modification on this information will reset all selected academic background and majors.

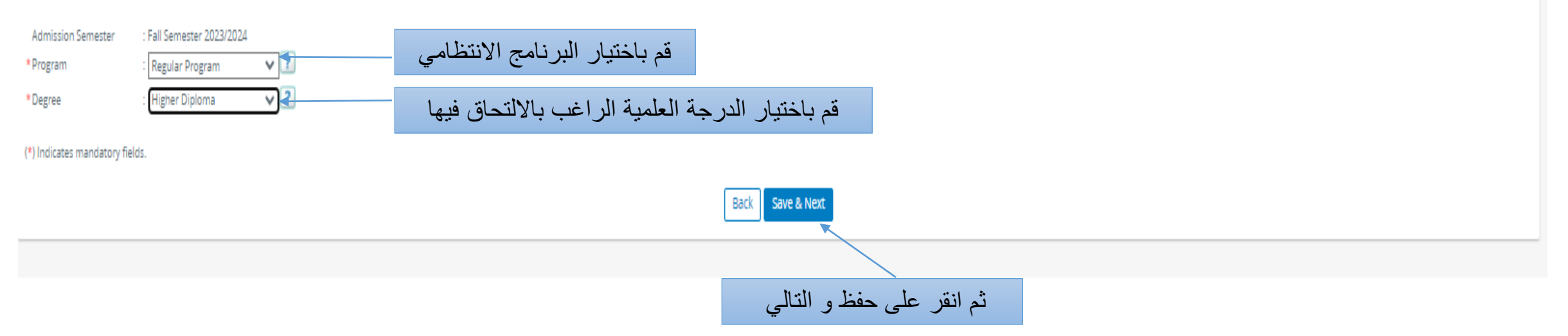

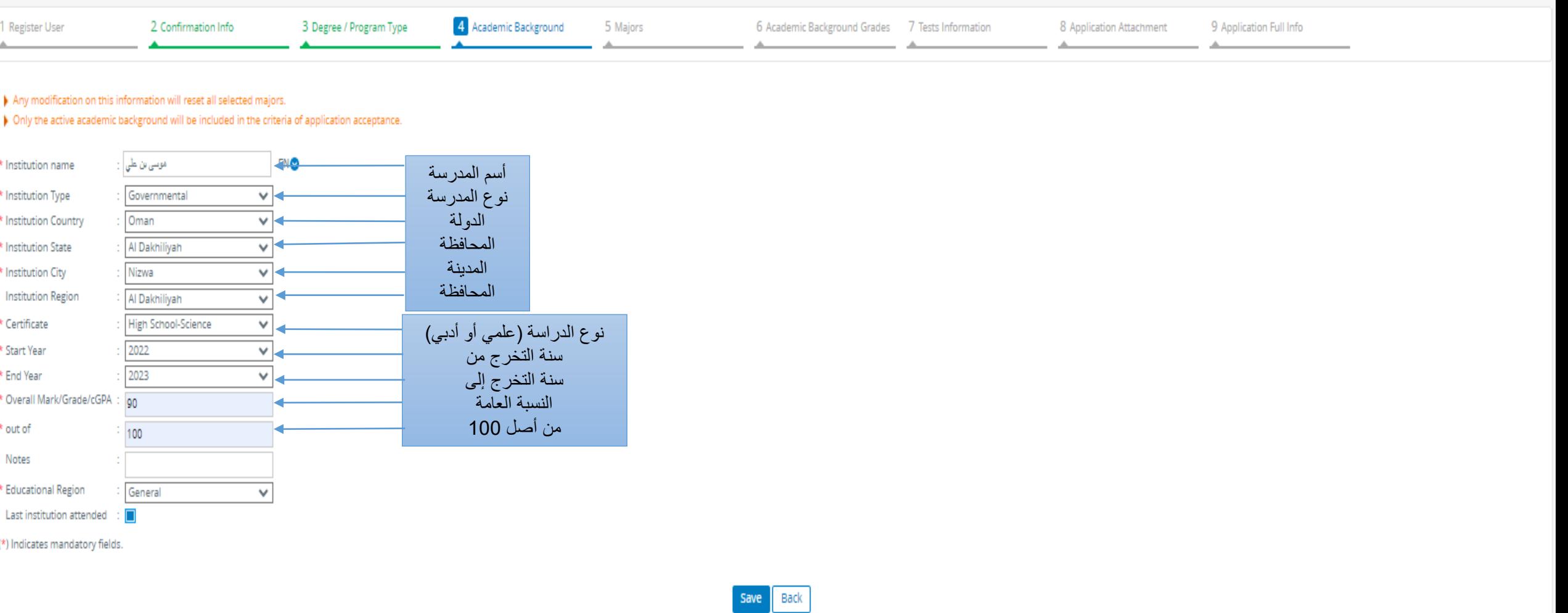

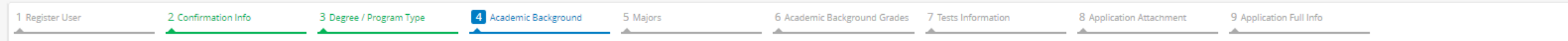

 $\blacktriangleright$  Any modification on this information will reset all selected majors.

> Only the active academic background will be included in the criteria of application acceptance.

 $\blacktriangleright$  Add additional academic qualifications, if available

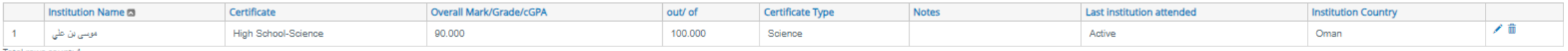

Back Next

انقر على التالي

Total rows count: 1

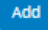

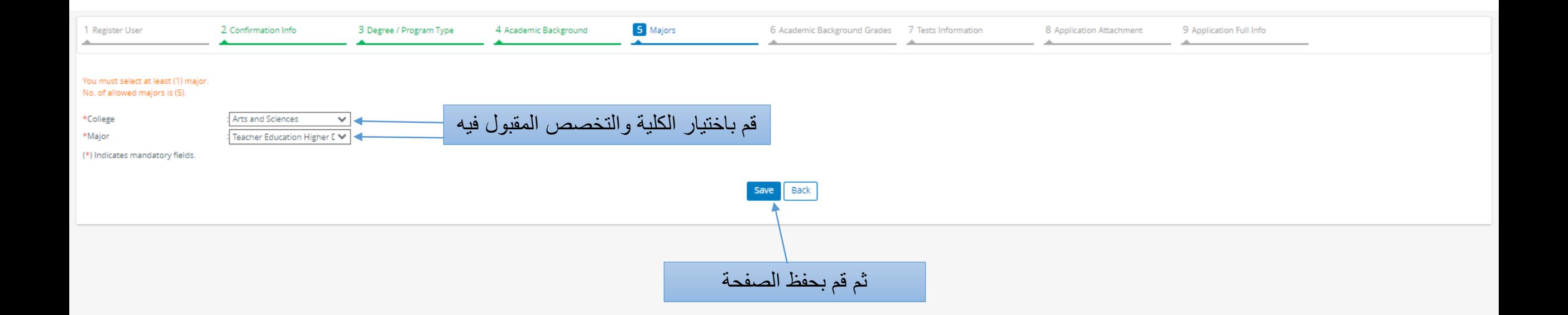

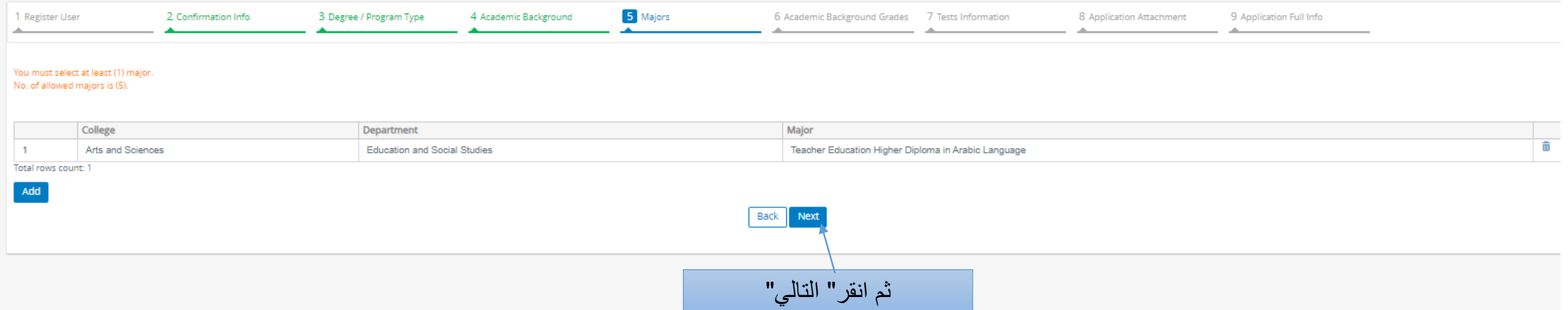

المستحقق والمستنقل والمستنقل والمستحقق والمنفا

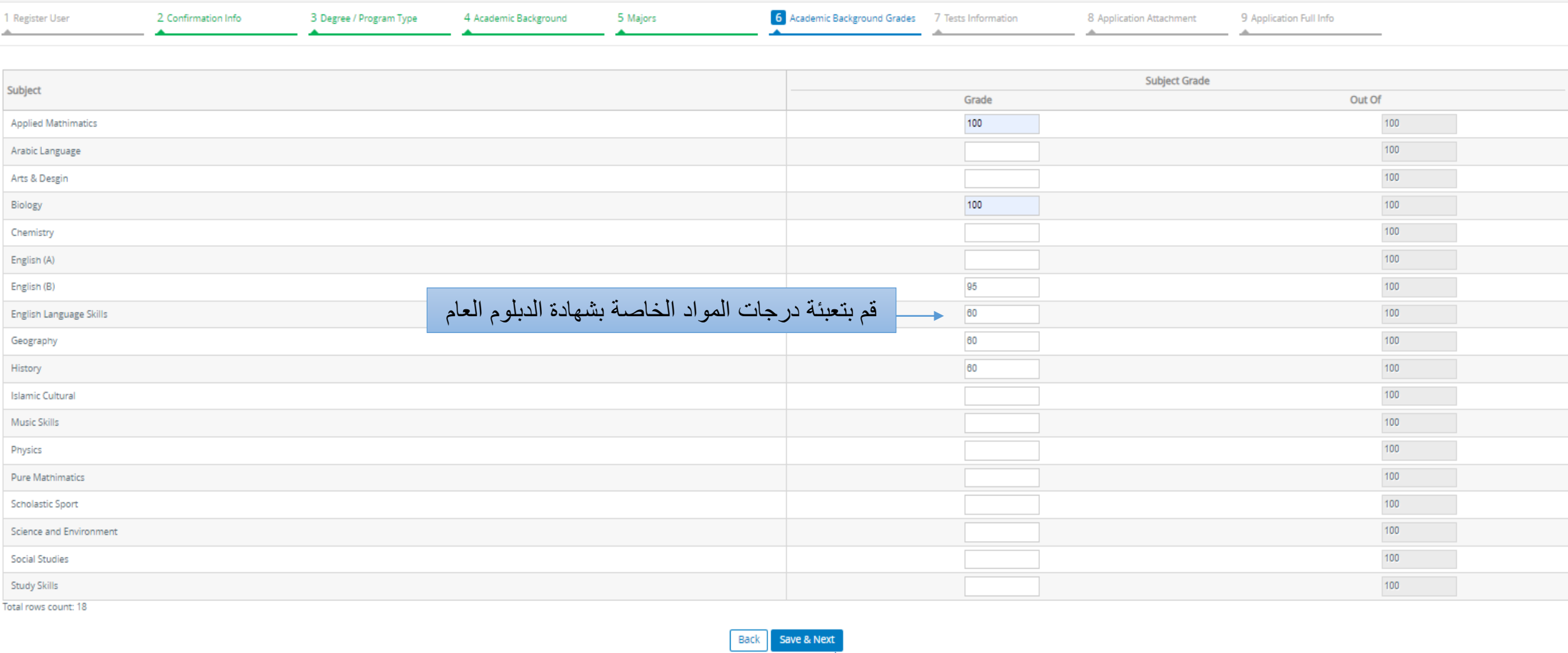

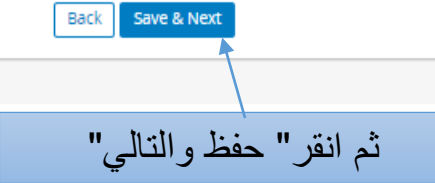

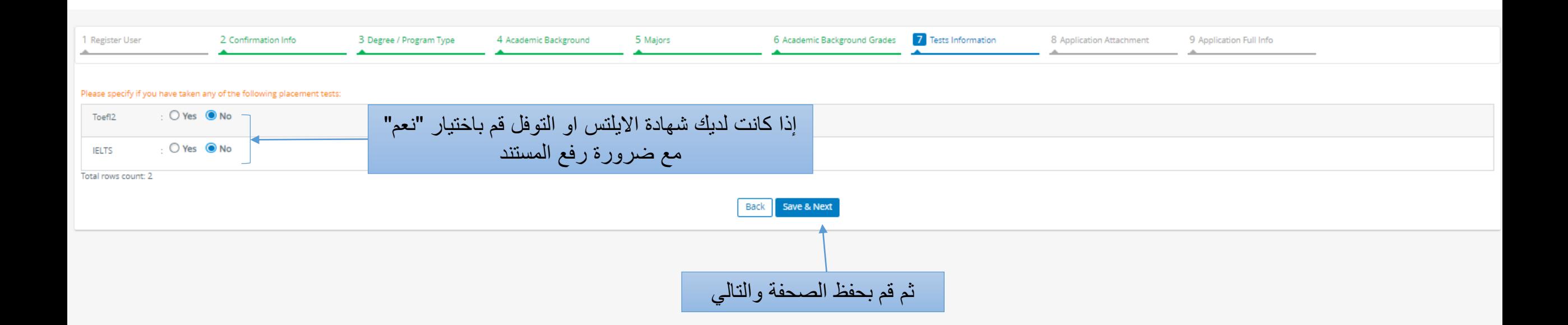

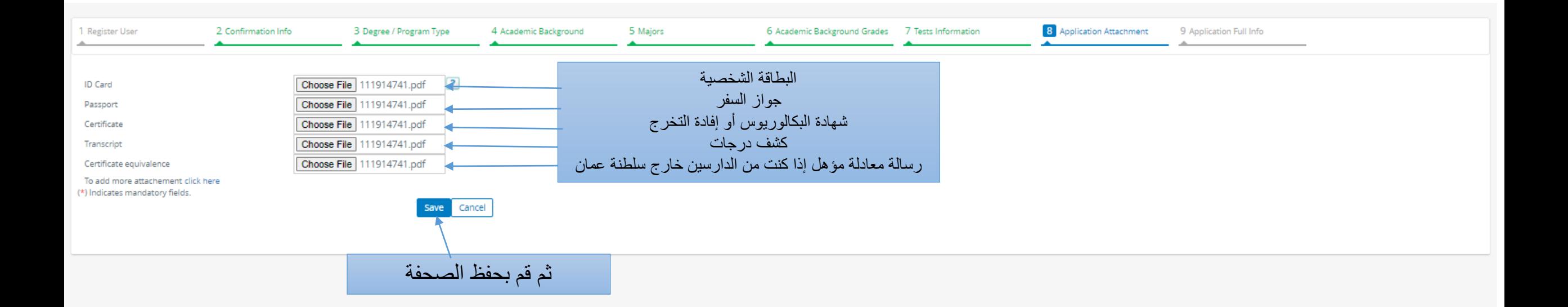

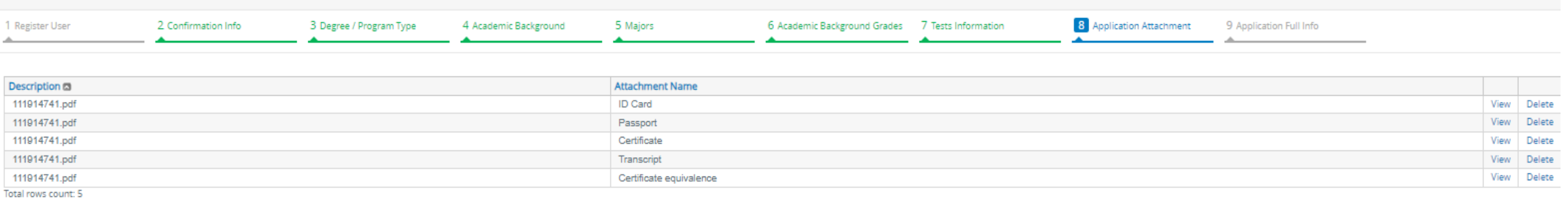

Add

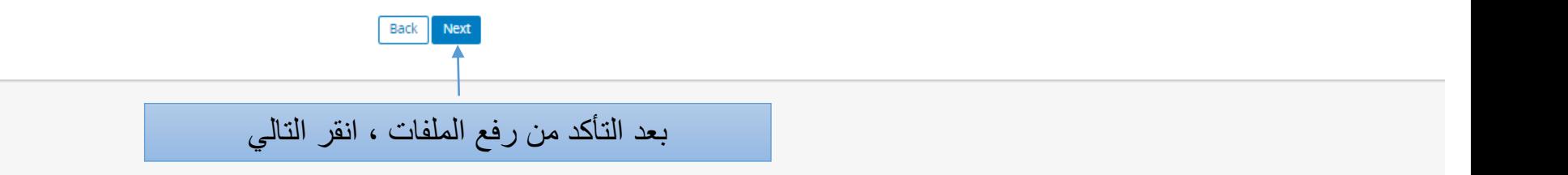

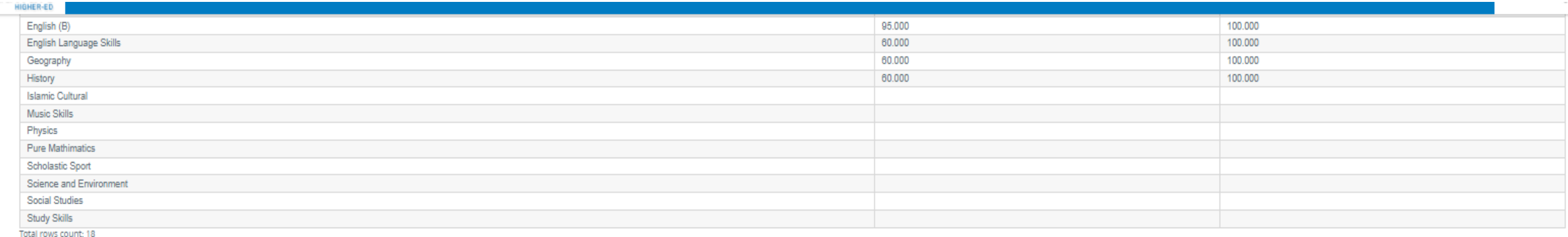

#### **Application Attachment**

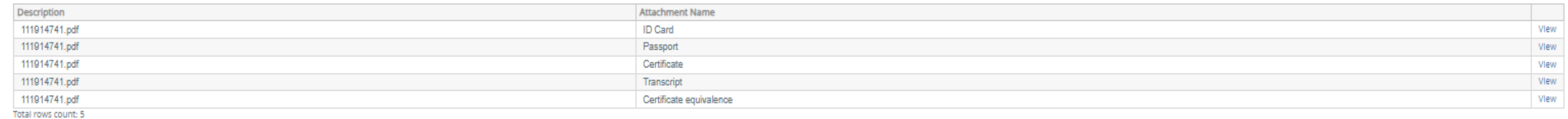

#### Successfully Completed Tests:

No prerequisite tests have been added yet.

بعد التأكد من صحة جميع البيانات التي قمت بإدخالها وقراءة الإقرار ادناه قم بالضغط على موافق

#### Disclaimer

. testify that the information provided in this application is true and complete. I understand that it is my responsibility to deliver all required documents before admission, decision can be made and in case of not being feed will not be returped, I undertake to comply with university's laws and postgraduate studies regulations.

. There are tuition fees imposed on all University programs. I acknowledge that if I am admitted into the program, I will pay the tuition fees from my own expense. Applicants who meet the general conditions for scholarship

#### I agree the disclaimer mentioned conditions.

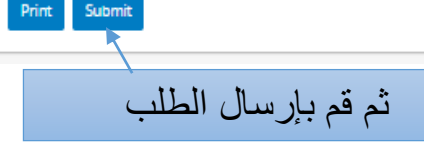

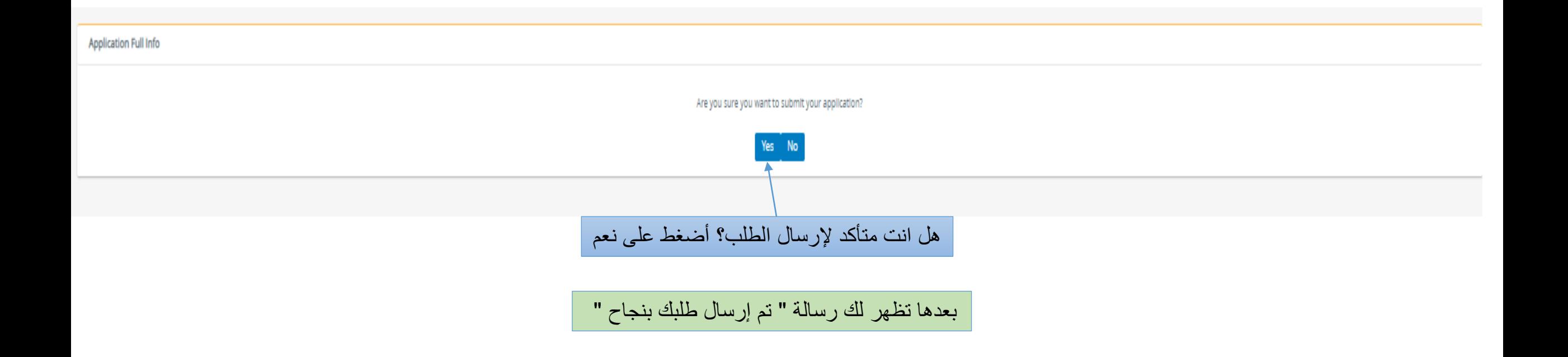

تمنياتنا لك بدوام التوفيق عمادة القبول والتسجيل دائرة الدراسات الجامعية الأولى